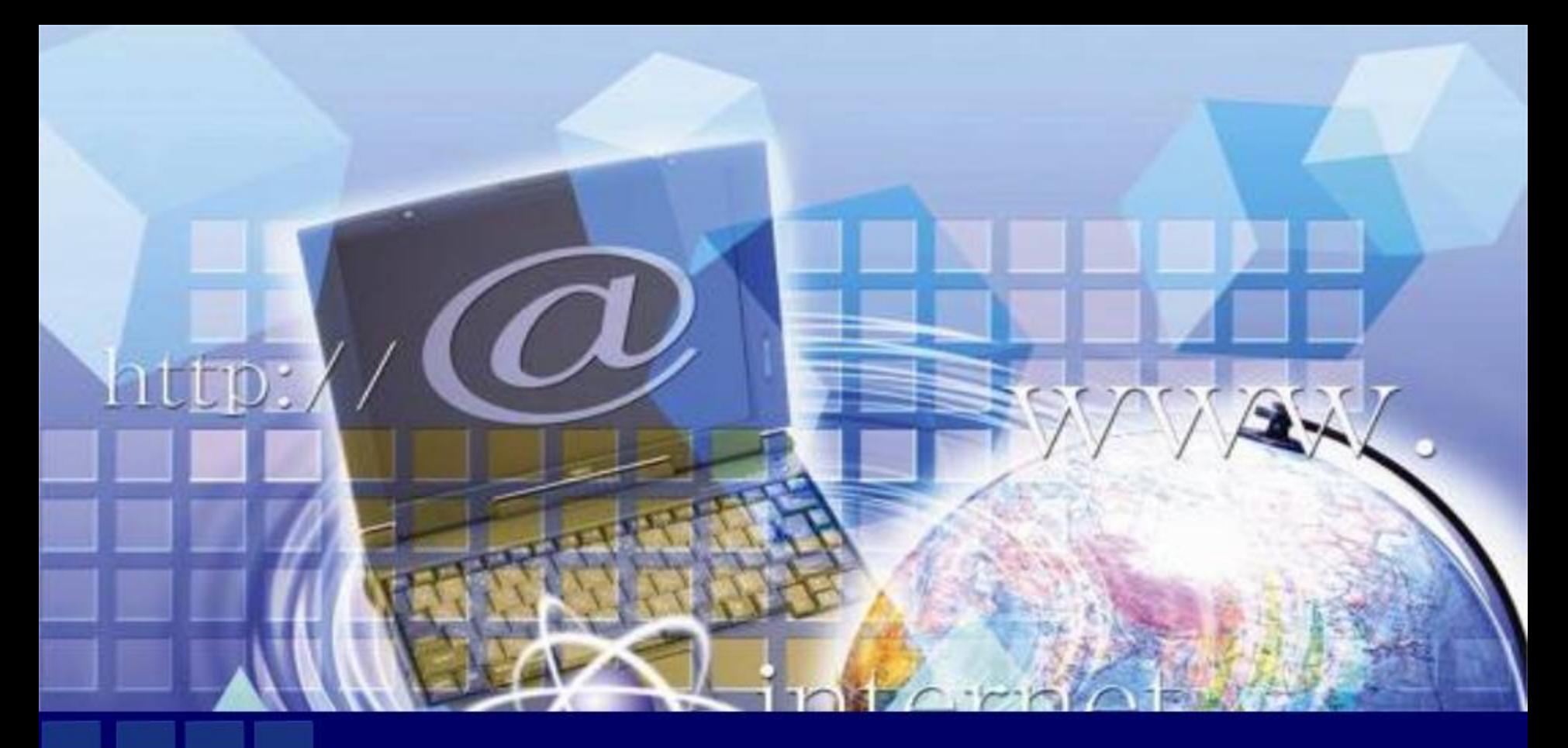

Создание сайта учителя (электронного портфолио) в программе MS Publisher Мастер-класс

«**О приоритетных направлениях развития образования в Российской Федерации»**

**«***Формируются современные представления о фундаментальности образования это такое образование, благодаря которому человек способен самостоятельно работать, учиться и переучиваться».* 

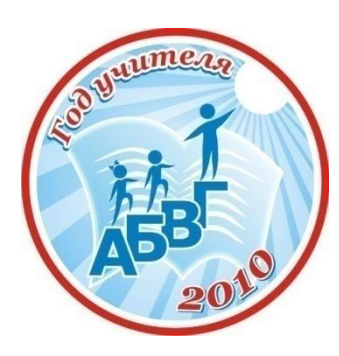

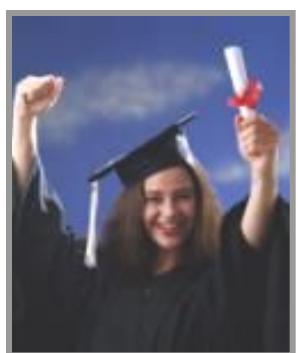

#### Современный учитель

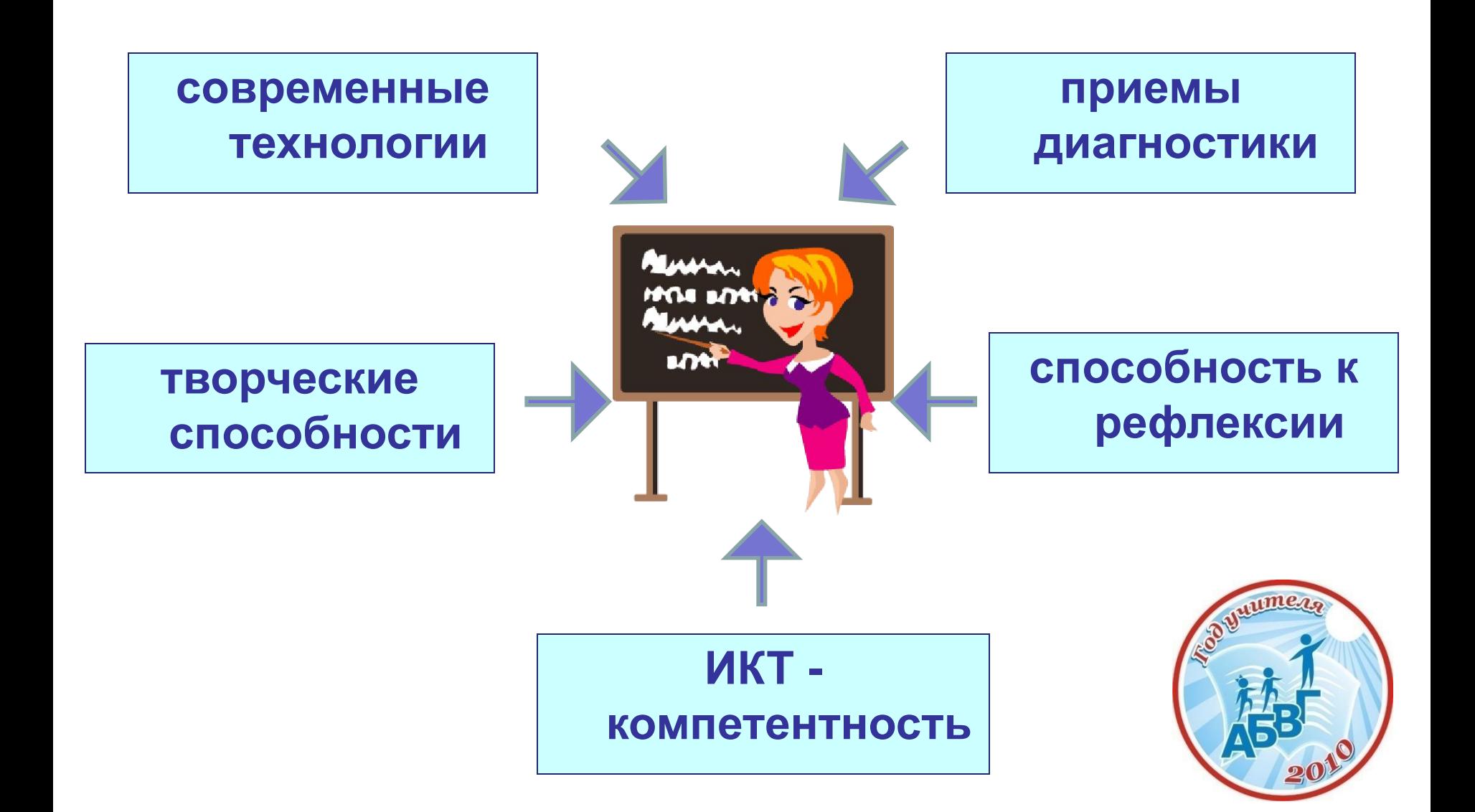

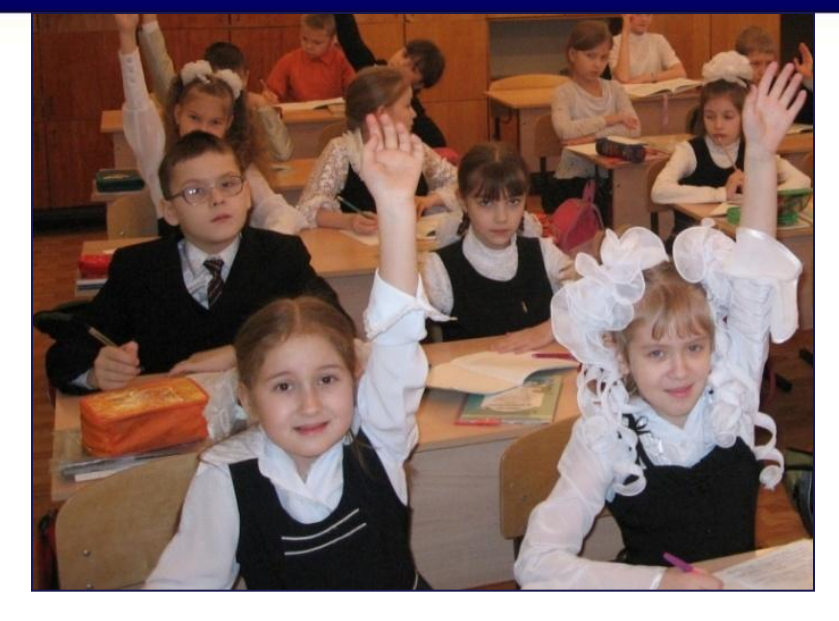

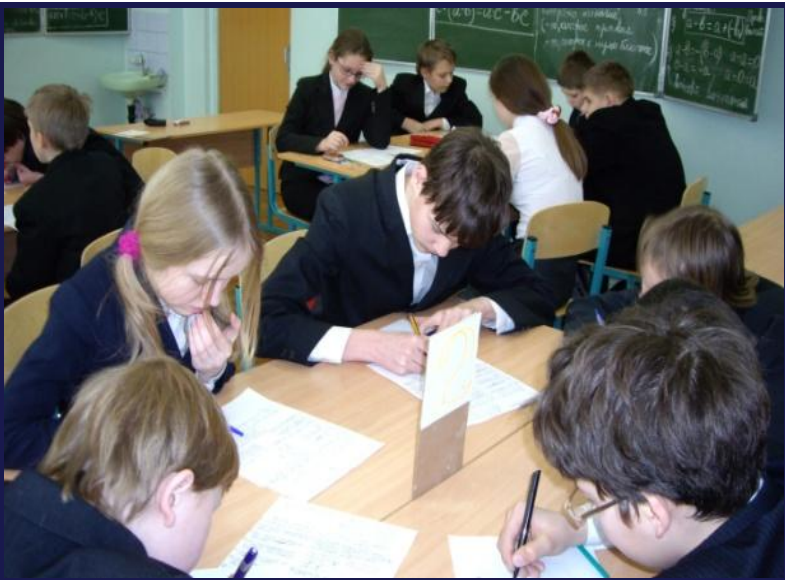

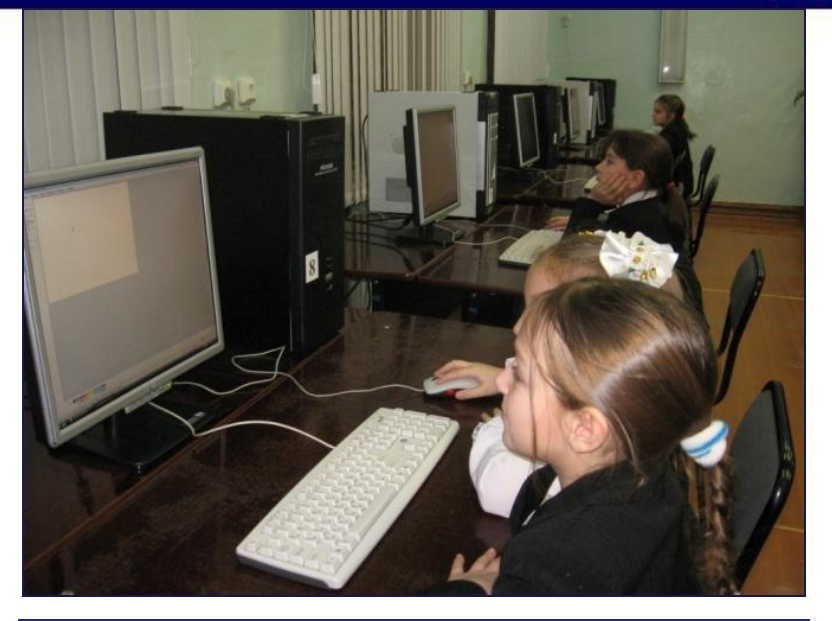

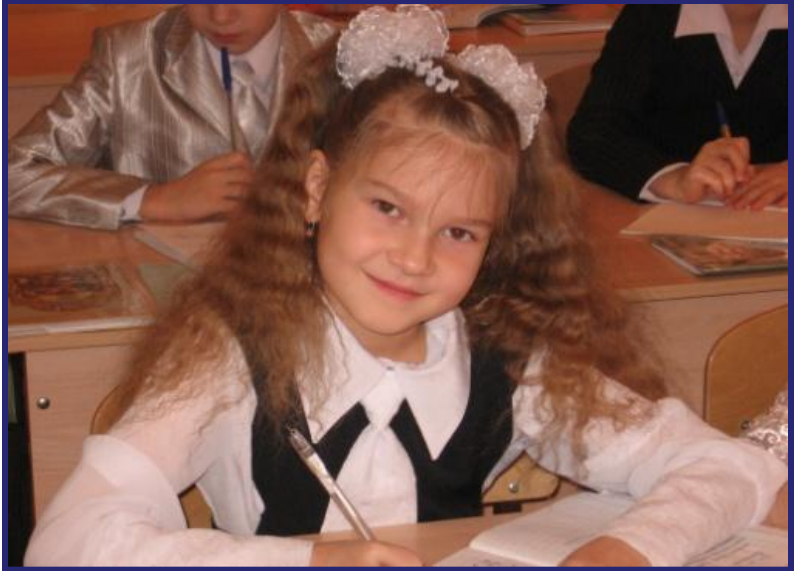

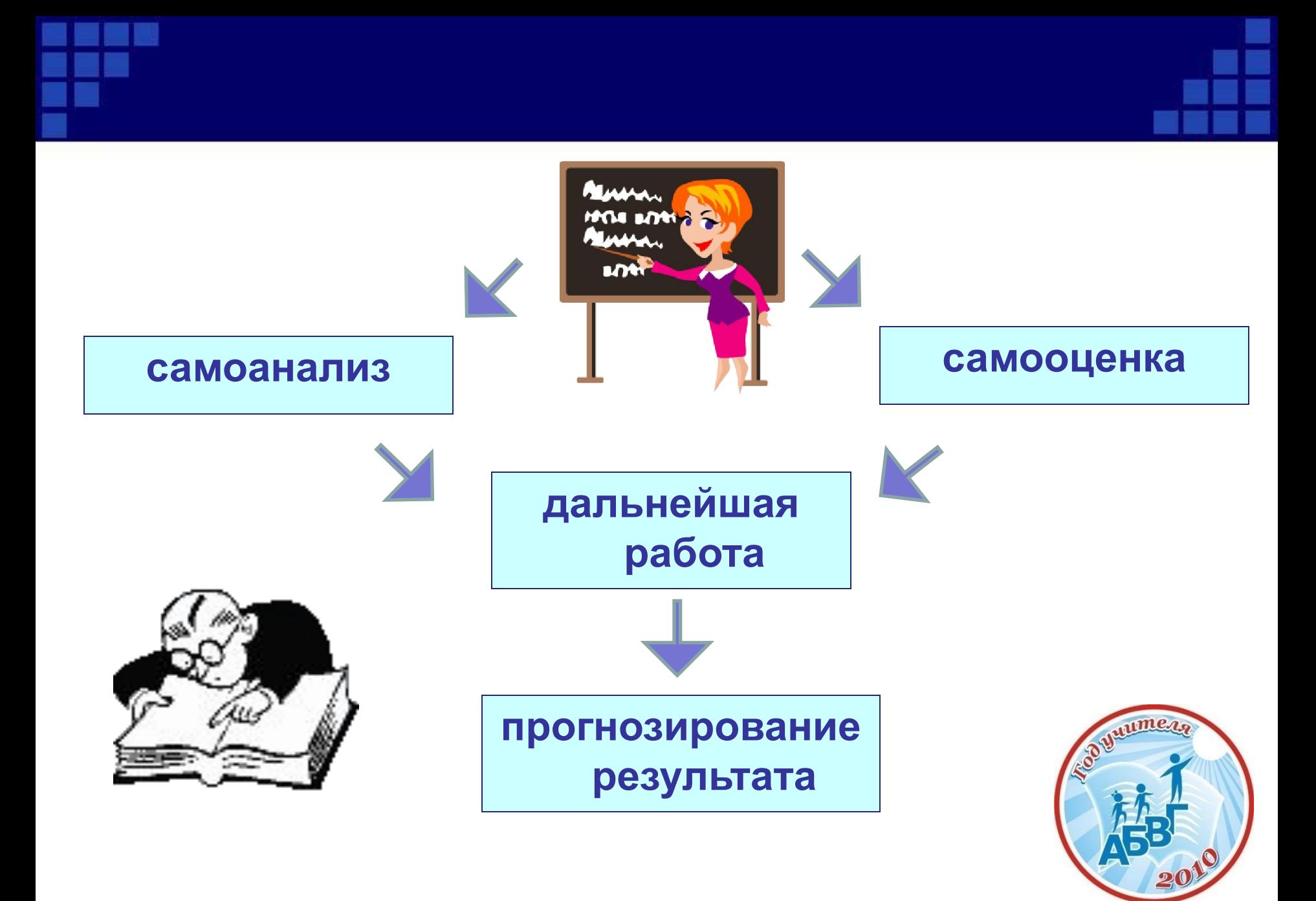

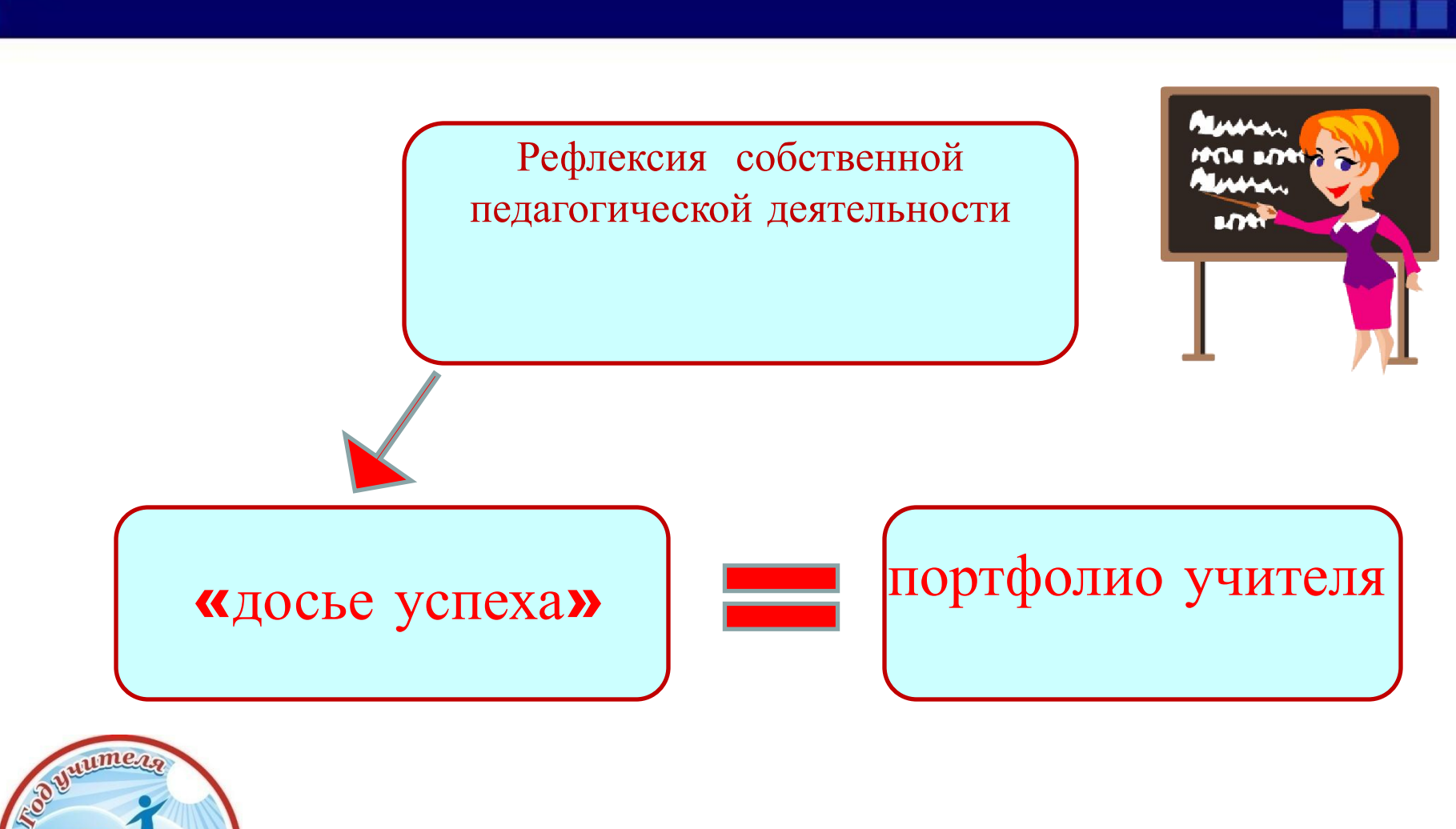

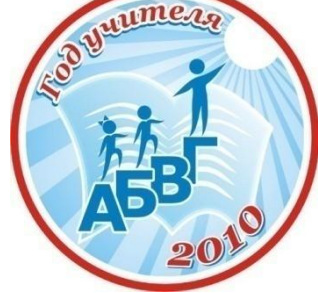

- излагать, формулировать, нести
- лист, страница
- досье, собрание достижений

## Портфолио (итал.).)

- папка с документами
- папка специалиста

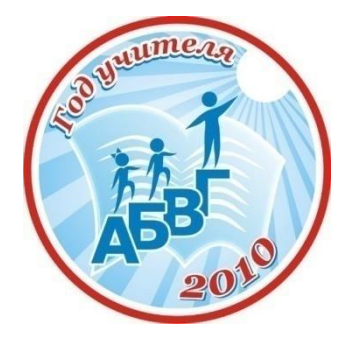

#### Портфолио учителя

- *описание <sup>в</sup> фактах педагогических качеств <sup>и</sup> достижений*, *включающее <sup>в</sup> себя весь спектр документов*, *формирующее представление <sup>о</sup> специфике подхода <sup>и</sup> мере профессиональной компетентности учителя*

❑ **отслеживание динамики профессиональной деятельности учителя**

❑ **систематизация учебных материалов**

Ξ

❑ **обмен опытом профессиональной деятельности**

❑ **предложение методических наработок**

❑ **представление для участия в конкурсах**

❑ **обобщение опыта педагогической деятельности**

❑ набор документов, сформированный на компьютере в программе Word или Power Point.

## ❑ сайт учителя – веб-базированный ресурс

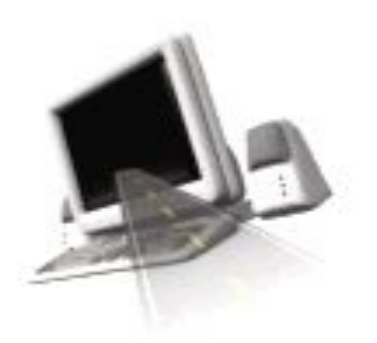

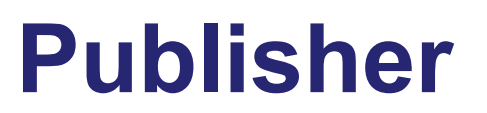

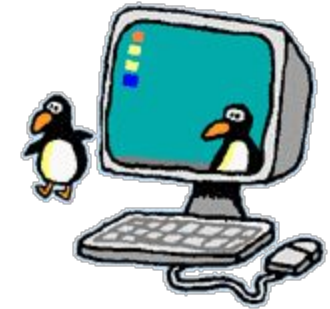

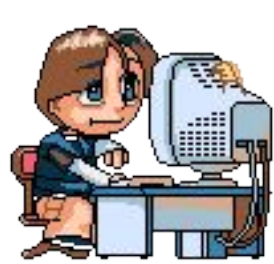

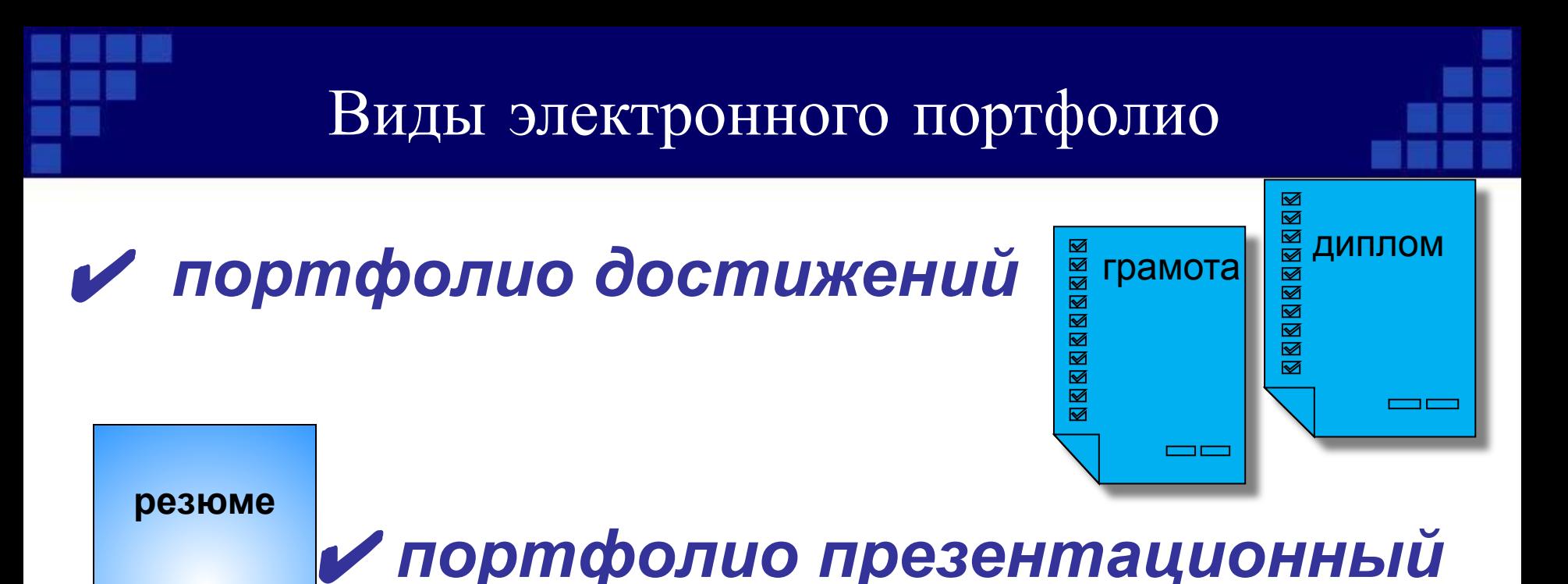

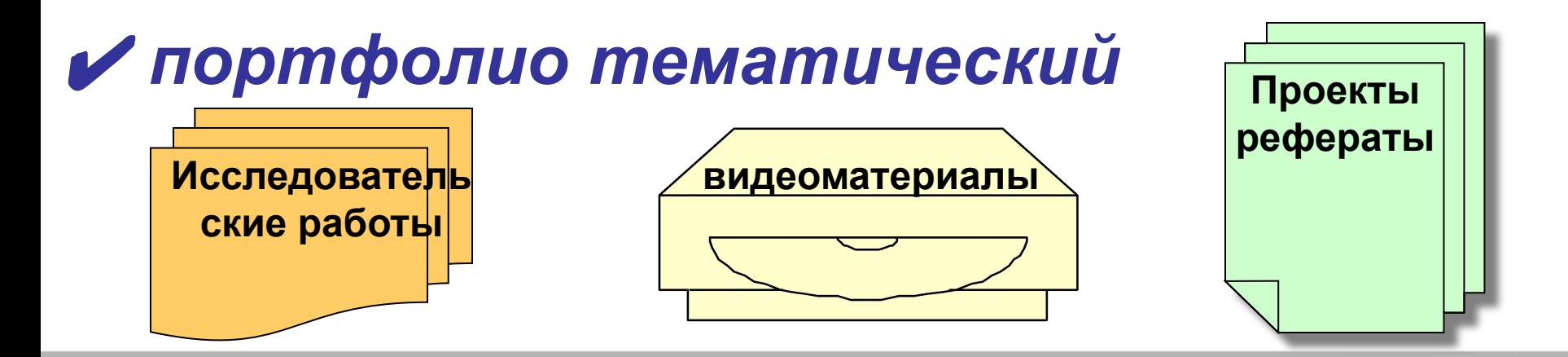

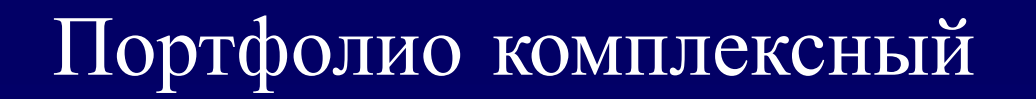

- **фиксирование и накопление материалов,**
	- **демонстрирующих уровень профессионализма**
- **описание в фактах педагогических качеств и достижений**
- **документы формируют представление о мере профессиональной компетентности педагога**

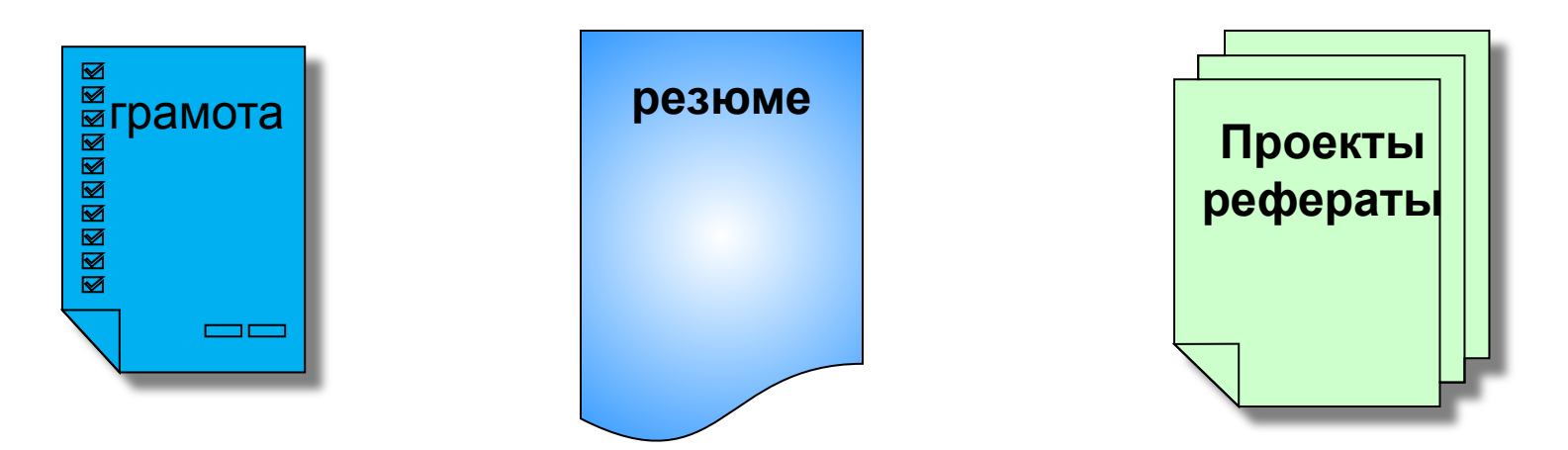

### *Программа MS Publisher*

- **1. Представление сайта Степаненко Н. О.**
- **2. Демонстрация шаблона портфолио**
- **3. Работа с шаблоном:**
	- создание новой страницы
	- ввод текста
	- вставка объекта
	- создание гиперссылки на документ
	- сохранение шаблона как веб-страницы
	- **4. Рефлексия собственной деятельности**

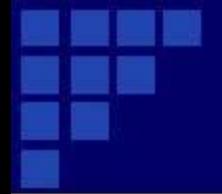

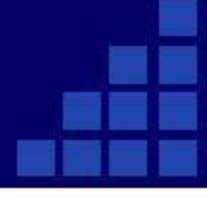

# *Желаем творческих успехов! До встречи в сети Интернет!!!*

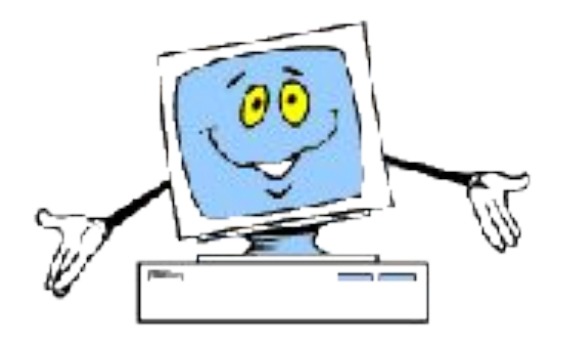